## **父母面談会 対面形式(地方会場)申込方法**

## 1 **予約方法**

**○マイページに登録・ログイン後、申込フォームが表示されます。「予約完了メール」が届きましたら予約完了です。**

**メールが届かなかった場合は、裏面記載の問合せ先まで連絡をお願いします。**

## **①父母面談会WEBページを開く**

**●日本大学工学部のHPにある 「父母面談会について」のバナーをクリック、 または下記QRコードを読み取り、 父母面談会WEBページを開く。**

**(https://www.ce.nihon-u.ac.jp/mendankai/)**

**②申込フォームを開く**

- **●「申込方法」の下部にある 「対面形式【地方】」ボタンをクリック。**
- **●参加したい会場の申込みボタンをクリック。**

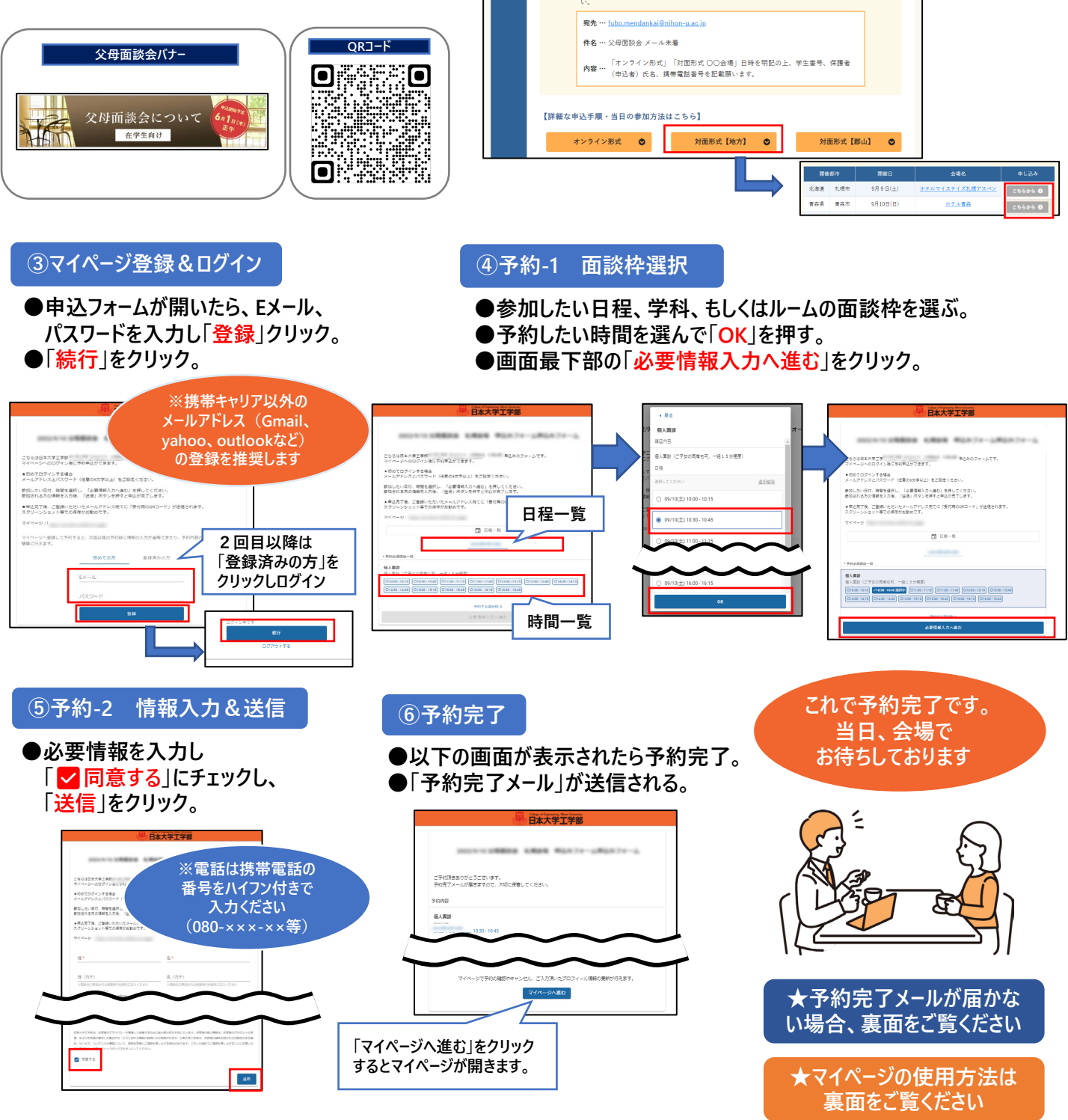

## 2 **マイページの使い方**

**○マイページでは予約の確認・参加者情報変更・キャンセルが可能です。**

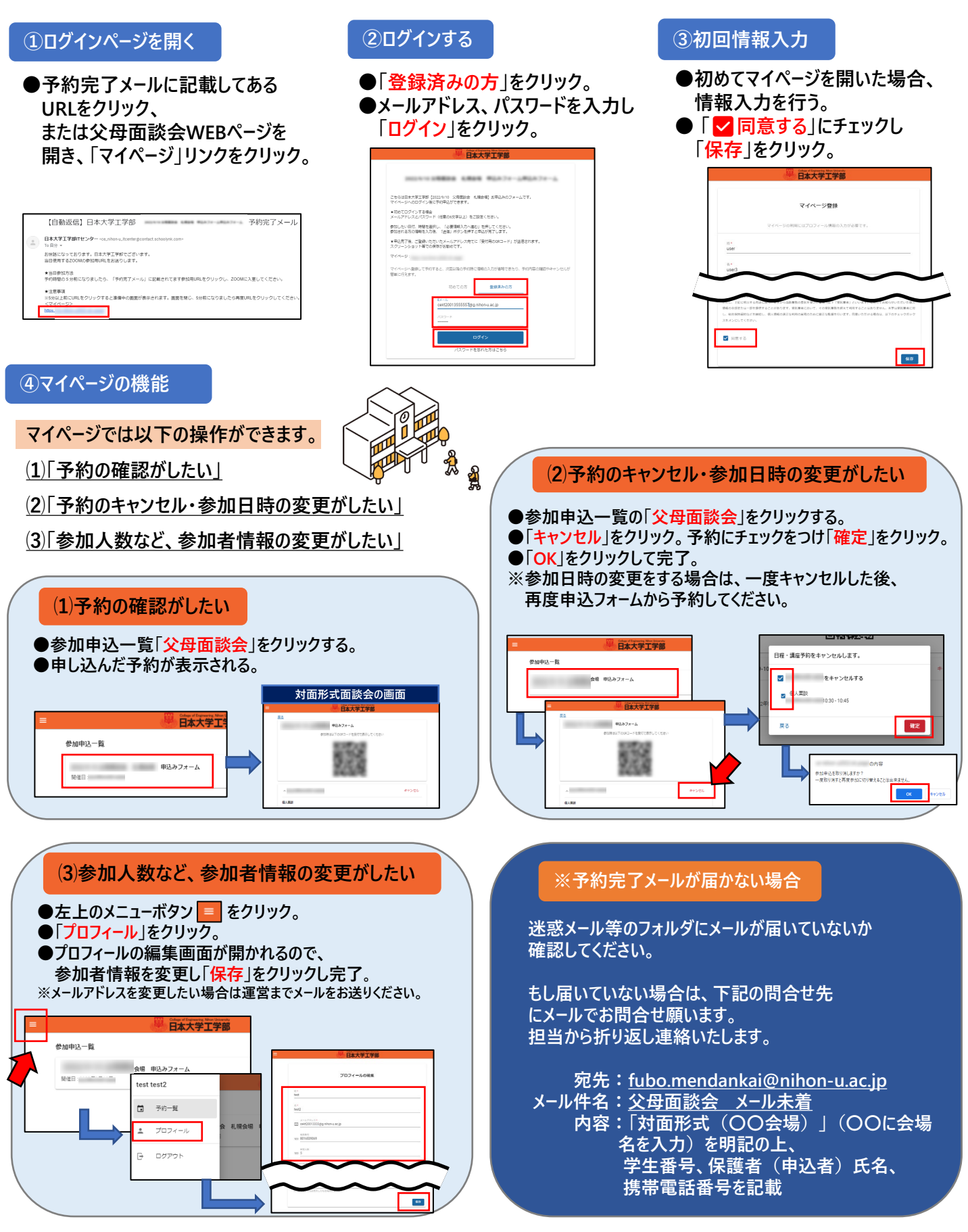